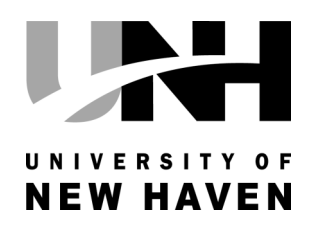

# MARVIN K. PETERSON LIBRARY NEWSLETTER FALL 2014

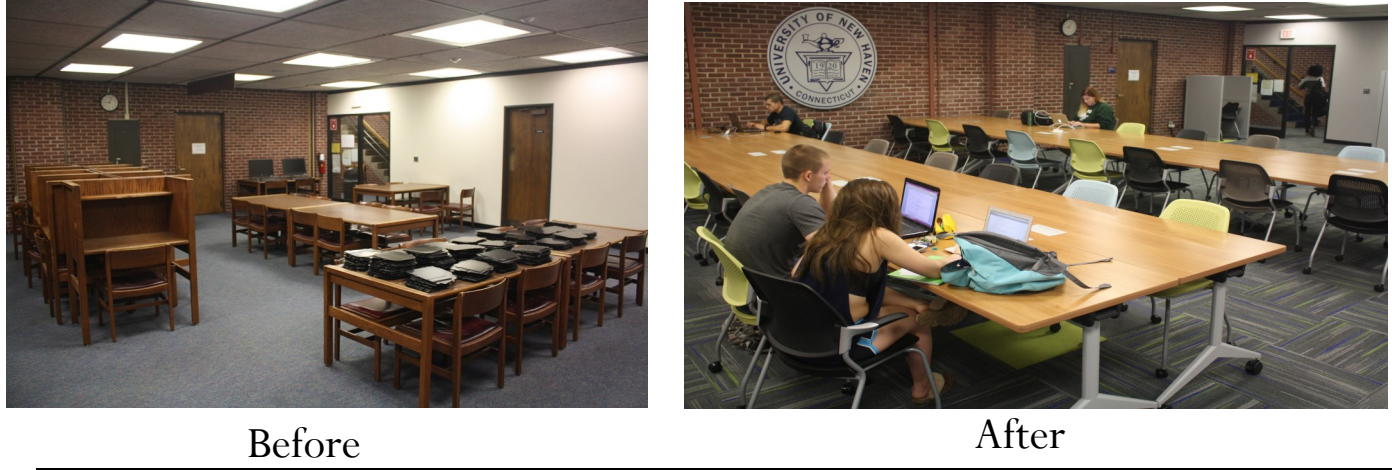

## **LIBRARY LOWER LEVEL RENOVATION**

The lower level of the library has been completely renovated over the summer. The shelving that used to be there has been removed and the print journals moved to the third floor. This cleared the way for this great new collaborative group study space. The colors are light, bright, cheerful and inviting. Best of all, there is plenty of electricity for laptops and other devices on each table. So, get your study partners and head to the lower level of the library. Remember that you can borrow a laptop or iPad at the circulation desk and bring it downstairs with you.

# **iPads in the Library**

6 iPads are now available at the circulation desk. First time borrowers must fill out a loan agreement form before an iPad can be borrowed. The iPads come preconfigured with Apple's standard applications (apps). Additional apps can be downloaded through one's Apple iTunes account. More information about the library iPads, including a of useful apps, can be found on the iPad LibGuide at http://libguides.newhaven.edu/ipads

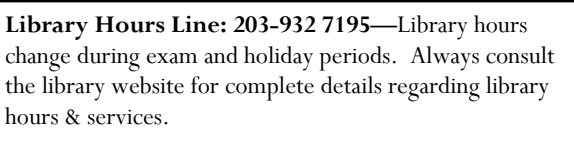

**Circulation Desk: 203-932-7197 Information Desk: 203-932-7189 Email: LibraryHelp@newhaven.edu**

#### **WWW.NEWHAVEN.EDU/LIBRARY/**

*Marvin K. Peterson Library 300 Boston Post Road West Haven, CT 06516*

#### **IN THIS ISSUE**

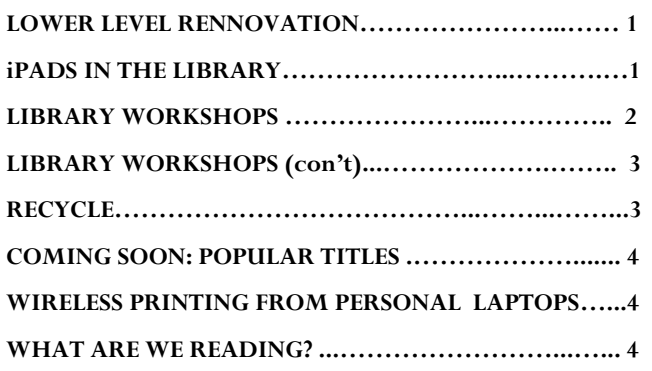

#### **UNH LIBRARY WORKSHOP SERIES FALL 2014**

The ability to find and analyze information is a critical skill for your academic success! Workshops are open to the entire UNH community. Drop in to any or all of these sessions to learn about library research and databases. It's a good opportunity to get your questions answered in a small group environment.

Workshops are held in Library Room unless otherwise noted. You can bring your laptop or charge one out at the library circulation desk to use for the duration of the session (Current UNH ID required).

In addition to these workshops, you can arrange for a 1-on-1 individual research consultation with a librarian for help on any of these topics or any research related issues by calling 203-932-7189, e-mailing libraryhelp@newhaven.edu or stopping by the information desk.

If you are unable to attend a workshop, recorded video workshops can be found at<http://libguides.newhaven.edu/workshops>

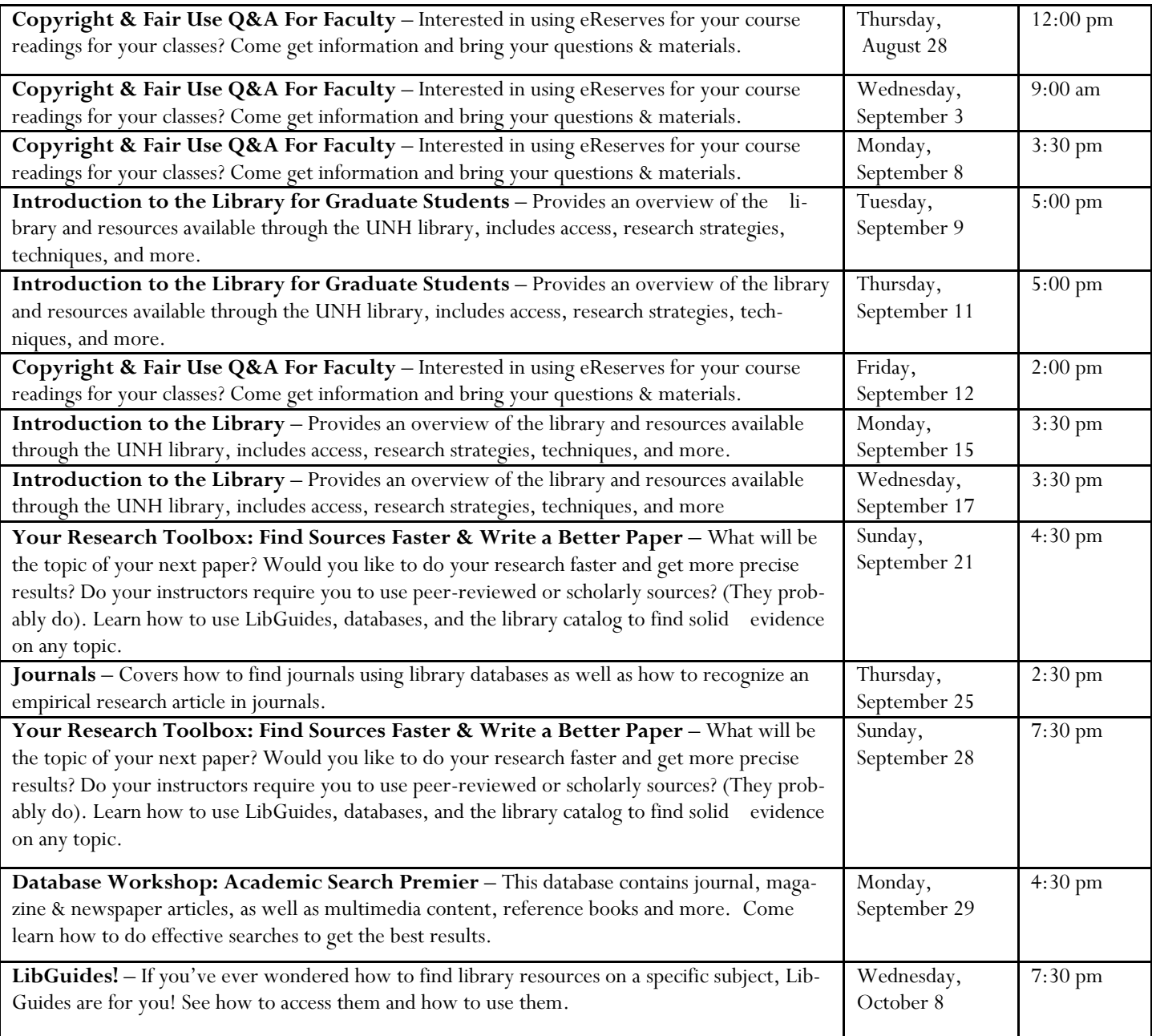

#### PAGE 3

#### **UNH LIBRARY WORKSHOP SERIES FALL 2014 (CONT.)**

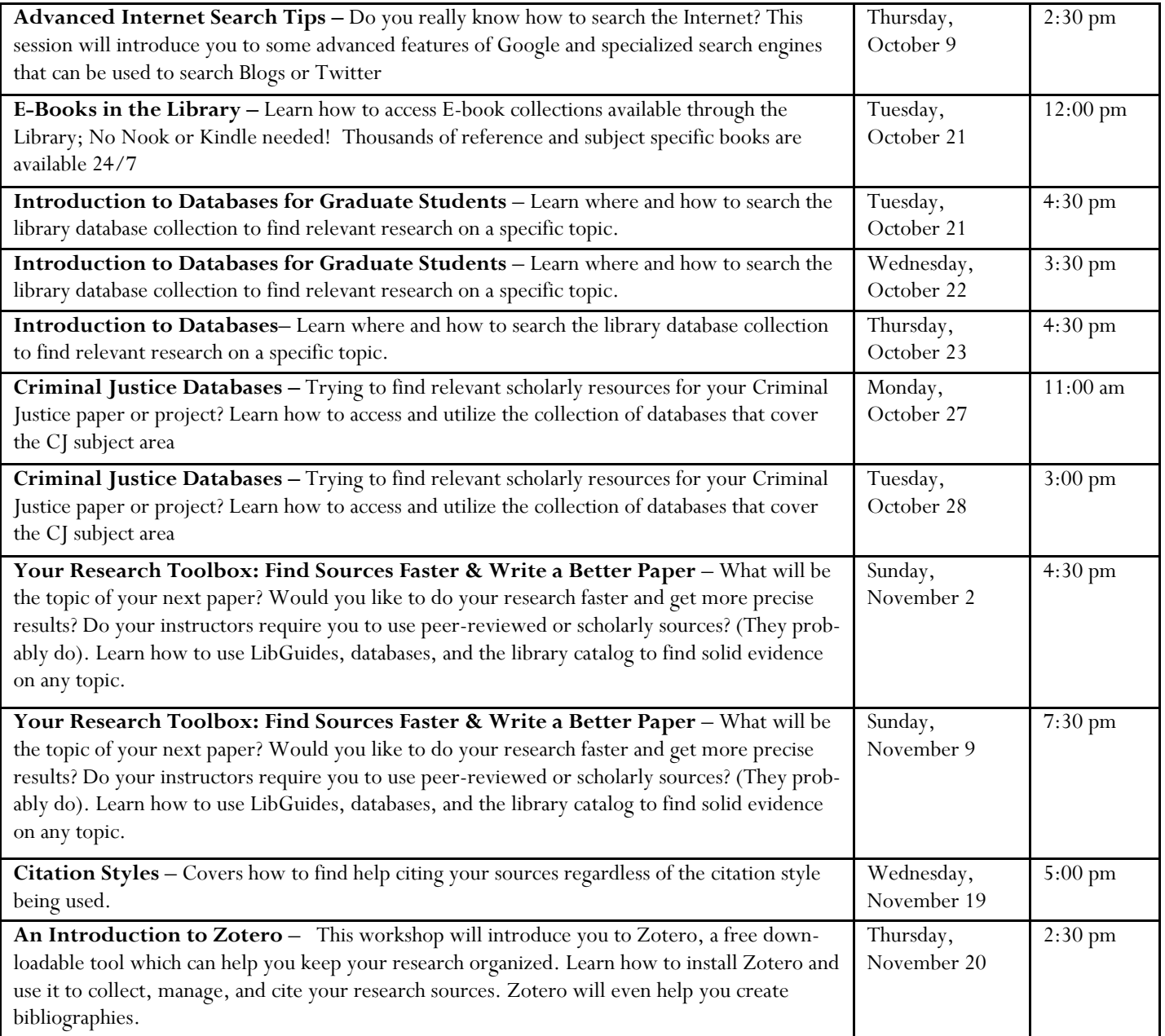

### **Please Recycle – Keep the library clean & help the planet**

We ask everyone who uses the library to be mindful of recycling by using the single stream recycling containers or by using the trash containers to discard what can't be recycled. Help our planet by recycling and help your fellow students by keeping the library neat. And remember that all food, whether you buy it in the library café or bring it in from the outside, needs to be eaten in the café area only. The good news is that covered drinks can be enjoyed anywhere in the library!

#### **COMING SOON:POPULAR TITLES AND BESTSELLERS AT THE MARVIN K. PETERSON LIBRARY**

You wanted it and we listened! Starting this fall, the Marvin K. Peterson Library is excited to offer a rotating collection of leisure reading and current awareness books. We are using McNaughton Subscription Services to offer you access to the most popular authors and sought-after titles. The collection will be refreshed continuously as new bestsellers or greatly recommended books become available. The books will be housed on the newly renovated lower level of the Library. Use your UNH ID to check them out just like you would with any other Library book.

#### **Wireless Printing in the Library from Personal Laptops**

UNH Students and Faculty now have the capability to send print jobs to the library printers. You will need to download the printer driver to your computer and then you'll be able to print your documents directly from your own computer immediately. The driver software is FREE and standard printing charges apply. You will be charged the appropriate amount, \$.08 per page for single sided or duplex (B&W), and \$0.50 per page for single sided or duplex for color.

Installation of the driver is fast and simple and you'll be able to immediately start printing. Download the file which is appropriate for your computer and run it. For Windows, double-click the file to run it.

- *Mac Computers: http://publix.newhaven.edu/printers/pharos\_mac.dmg*
- *Windows Computers: http://publix.newhaven.edu/printers/pharos\_windows.exe*

An installation window will pop up to begin the driver installation. Follow the prompts and click Finish when instructed. The drivers are now downloaded and available for immediate use.

Printing from your Computer

The package installed two printers:

- *Library Color Laser 4700- for color prints*
- *HP Laserjet 9040- for black and white prints*

When you are ready to print from your computer, select the appropriate printer on the print screen of the program you are using (e.g. MS Word, Adobe Acrobat, etc.). After you have selected the printer, choose the remaining options (e.g. number of copies, which pages to print, single-sided or double-sided). When you have finished, click "Print" to send the print job to the printing station. You can then go to the corresponding print release station in the Library to retrieve your print job.

What are we reading…

#### **Baedeker's Guide to Venice**

Vividly depicted in the current Library exhibit on travel literature, the interesting thing about travel guides is that they can be obsolete from one day to the next, or remain valid practically forever. Some of them even turn classic! One of those guides is Baedeker's Pocket Guide to Venice, published in 1984 (on the intermediate level of the Library, DG674.2 B34 1984). When first published, it was considered a new generation of city guides, small and easy to handle, with the main sights listed in alphabetical order, from Accademia to Zanipolo, preceded by a concise chapter on historical information and followed by useful practical information, equally in alphabetical order. There are no hot insider tips on where to eat or trod where (presumably) no other visitor has eaten or trodden before. There is no personal discourse on life-altering experiences or disappointed expectations or a list of the top 10 things to do. However, there are discreet ratings of some sights of particular interest or outstanding quality with a nod to the day tripper to Venice, and there are abundant illustrations of the sights and maps. It leaves the visitor feeling subtly reassured to be exploring Venice with a competent and unwavering guide in his or her hands – much as Karl Baedeker intended when he published his first travel guides more than 150 years ago.